### **Testkit-lite Tutorial**

#### <span id="page-0-0"></span>Contents

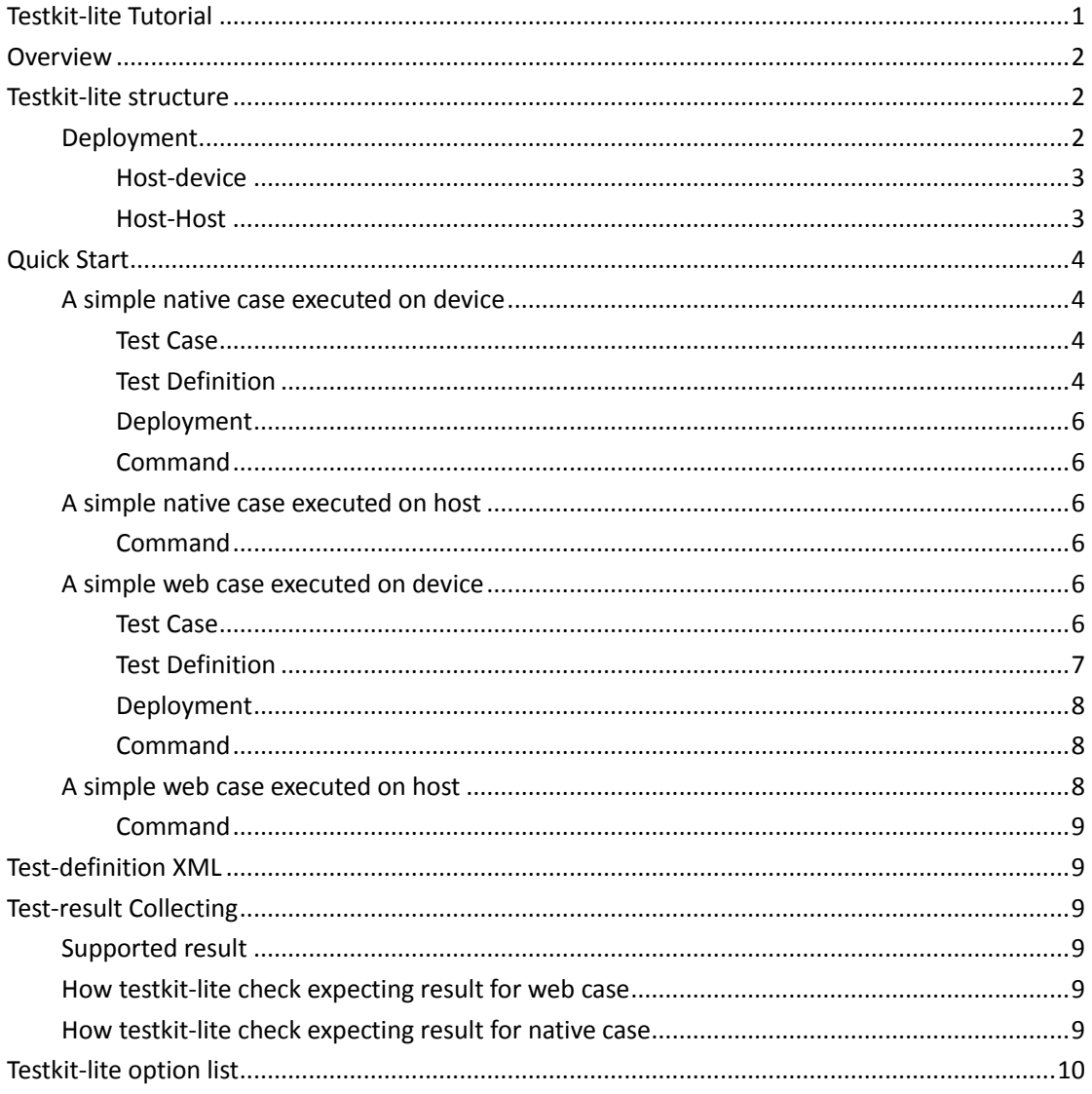

### <span id="page-1-0"></span>**Overview**

Guide for test case developer. If you are looking for the answer of below question, this guide is for you.

- What the testkit-lite can do
- How to use testkit-lite to run your test cases.
- What result you can get

Testkit-lite is a general test executor. It could be used for executing (manual/automatic) test-case on below target OS.

- Tizen (Mobile, IVI, SDK)
- **•** Android
- Web browser (Chrome, Firefox, Opera, and so on).
- Almost all Linux distribution (Fedora, Ubuntu and so on)

<span id="page-1-1"></span>Both ARM and x86 architecture are supported.

### **Testkit-lite structure**

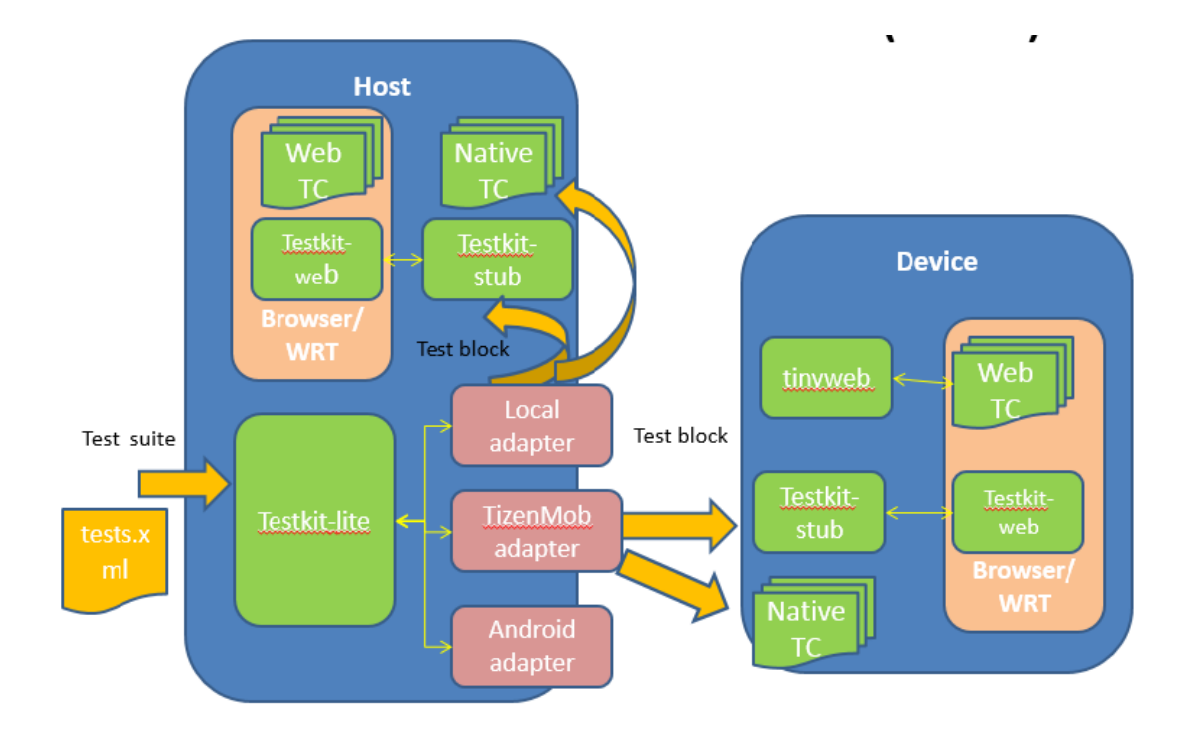

#### <span id="page-1-2"></span>**Deployment**

Testkit-lite is consist of 3 parts

**•** Testkit-lite

Testkit-lite is the command-line interface (CLI) of Testkit-lite, which provides comprehensive

options for TCs filtering and execution.

**•** Adapter

Adapter is communication module of testkit-lite, which responsible for handling interaction with target device, for different test targets, such as TIZEN device, Android device or localhost target. It provides a set of same application interfaces for Testkit-lite.

Testkit-stub

Testkit-stub is a test stub app designed for web test only, runs in daemon mode.

Generally testkit-stub works as an http server and serves its two users:testkit-lite and test app. It provides a group of web-APIs, and the API transfers data in JSON format via POST/GET http request.

2 kinds of deployment:

Host-device

Host-device mode called HD mode for short.

In this mode, testkit-lite and adapter are deployed and runs on Host-side, while testkit-stub deployed and runs in device-side.

● Host-Host

Host-Host mode also called Single mode.

In this mode, testkit-lite, adapter and testkit-stub are all deployed and runs in a same machine, such as all installed in a TIZEN mobile device, or all installed in an Ubuntu Desktop.

#### <span id="page-2-0"></span>**Host-device**

testkit-lite and adapter are deployed on Host, currently they are packaged in one package

 For Host with Ubuntu OS, a debian install package provided, use the command-line below to install them:

>sudo dpkg -i /patch/to/testkit-lite\_<version>.deb

**For Host with Fedora OS, a rpm install package provided, use the command-line below to** install them:

>sudo rpm -i /patch/to/testkit-lite\_<version>.rpm

Testkit-stub is deployed on device. Please select proper version meets the arch type of target device (armv7l, i686 or x86\_64).Take TIZEN device as an instance, the command-line is as below

>sdb push /path/to/testkit-stub\_<arch> /opt/home/developer/testkit-stub >sdb shell chmod +x /opt/home/developer/testkit-stub

#### <span id="page-2-1"></span>**Host-Host**

For Host-Host mode, testkit-lite , Adapter and testkit-stub is deployed on a same machine. On TIZEN device, we use the rpm install package to deploy testkit-lite and adapter, deploy executable binary file for testkit-stub

> sdb root on > sdb push /path/to/testkit-lite\_<version>.rpm /tmp/ > sdb shell rpm -i /tmp/testkit-lite\_<version>.rpm > sdb push /path/to/testkit-stub <arch> /usr/bin/testkit-stub > sdb shell chmod +x /usr/bin/testkit-stub

On Ubuntu desktop, we use the debian install package to deploy testkit-lite and adapter, deploy executable binary file for testkit-stub

> sudo dpkg -i /patch/to/testkit-lite\_<version>.deb

> sudo cp /path/to/testkit-stub\_<arch> /usr/bin/testkit-stub

> sudo chmod +x /usr/bin/testkit-stub

On Fedora desktop, we use the rpm install package to deploy testkit-lite and adapter, deploy executable binary file for testkit-stub

> sudo rpm -i /patch/to/testkit-lite\_<version>.rpm

> sudo cp /path/to/testkit-stub\_<arch> /usr/bin/testkit-stub

> sudo chmod +x /usr/bin/testkit-stub

## <span id="page-3-0"></span>**Quick Start**

#### <span id="page-3-1"></span>**A simple native case executed on device**

#### <span id="page-3-2"></span>**Test Case**

Here is a test case "hello\_testkit.sh"

```
#!/bin/bash
echo "Hello testkit"
exit 1
```
#### <span id="page-3-3"></span>**Test Definition**

For using testkit-lite to run this case, a test-definition XML is needed as below:

```
\langle ?xm1 version="1.0" encoding="UTF-8"?>
<test_definition 
xmlns:xsi="http://www.w3.org/2001/XMLSchema-instance" 
xsi:noNamespaceSchemaLocation="test_definition.xsd">
\langlesuite name="example suite">
    \langleset name="example set">
         <testcase purpose="hello testkit" type="functional" 
status="ready" requirement_ref="A link or description of the 
requirement" component="The component this case covered" 
execution type="auto" priority="PI" id="the unique ID of this test
case in test suites">
              <description>
                   <pre_condition>Description for the condition which 
should be ready before executing this test-case. This description will 
be shown when execute manual test case on tct-manager, and will be shown 
in CMD when executed as Native auto case \langle/pre_condition\rangle\zeta post condition>Post condition once the test case is
finished. This is not a checking point. It is just a description for 
showing as "pre_condition"\langle/post_condition\rangle\langlesteps\rangle\langlestep order="1">
                            \langlestep desc\rangleDescription for test step, the
description will be shown in test report\langle/step desc\rangle\langle expected \rangle 1 \langle/expected \rangle\langle/step\rangle\langle/steps\rangle<test_script_entry 
test script expected result="1">/opt/testkit example/hello testkit
.sh\langletest script entry>
              \langle description\rangle\langle categories \rangle<category>platform1</category>
                  <category>platform2</category>
              \langle/categories\rangle\langle/testcase\rangle\langle/set\rangle\langle/suite>
\langle/test definition>
```
In this XML, a test case is announced belong to the test suite "example suite" and test set "example set". Testkit-lite will execute this test case with the "test\_script\_entry" and compare the result of the script with "test script expected result".

#### <span id="page-5-0"></span>**Deployment**

The script and definition of test case should be put on device folder "/opt/testkit\_example/" as announced in the definition.

#### <span id="page-5-1"></span>**Command**

Here is the command to execute this test case:

>testkit-lite -f device:/opt/testkit\_example/tests.xml –o ./result.xml

#### <span id="page-5-2"></span>**A simple native case executed on host**

The script and definition of test case are same with device-example. Only need to deploy the script and definition on host folder "/opt/testkit\_example/"

#### <span id="page-5-3"></span>**Command**

Here is the command to execute this test case:

>testkit-lite -f /opt/testkit\_example/tests.xml –o ./result.xml --comm localhost

#### <span id="page-5-4"></span>**A simple web case executed on device**

Web case is designed to run under the W3C test harness. For more information of test harness, please refer to<http://www.w3.org/2008/webapps/wiki/Harness>

#### <span id="page-5-5"></span>**Test Case**

Here is a "Hello" test case based on test harness.

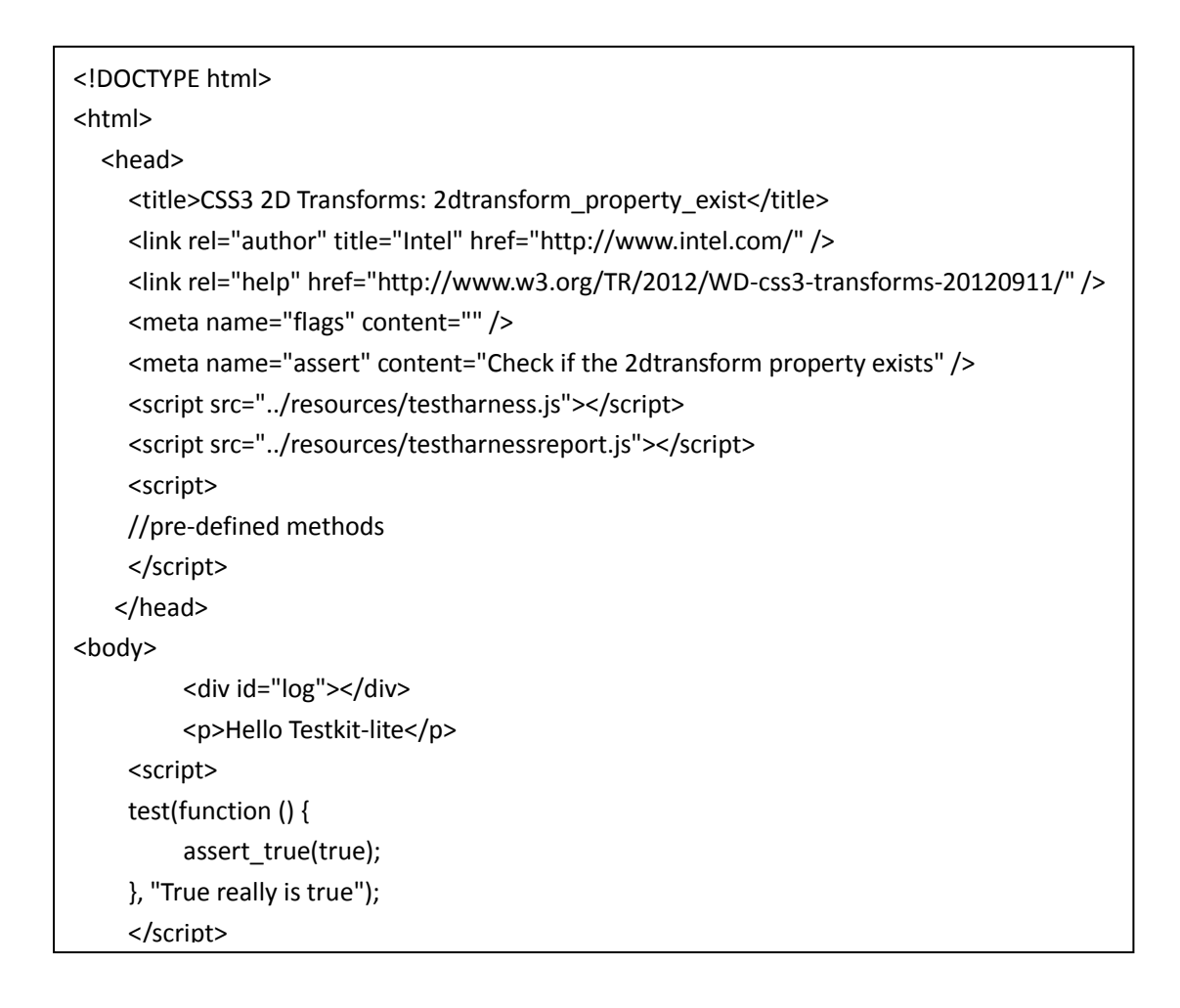

#### <span id="page-6-0"></span>**Test Definition**  $\mathcal{L}^{\text{max}}$

For executing this example web case in testkit-lite, below test definition should be provided.

```
<?xml version="1.0" encoding="UTF-8"?>
     <?xml-stylesheet type="text/xsl" href="./testcase.xsl"?>
<test_definition>
   <suite launcher="WRTLauncher" name="example-tests" category="Example">
     <set name="exampleSet">
        <testcase component="Hello Test Harness" execution_type="auto" id="example1" 
purpose="An example for web case">
          <description>
<test_script_entry>/opt/harness_sample/harness_hello.html</test_script_entry>
          </description>
          </testcase>
    </set>
    </suit>
</test_definition>
```
2 different point with the definition of native case.

- The element "test\_script\_entry" is the path of the test case html file.
- The attribute "launcher" of "suit" element is "WRTLauncher"

#### <span id="page-7-0"></span>**Deployment**

Besides the html and definition file of test case, the test harness file and web-runner (<testkit\_lite\_HOME>/web/index.html) should also be deployed.

All of this file should be packed as a wgt/xpk file. and install it on device.

>testkit-lite -f device:/opt/xpk\_folder/tests.xml –o ./result.xml

#### <span id="page-7-1"></span>**Command**

#### <span id="page-7-2"></span>**A simple web case executed on host**

The script and definition of test case are same with device-example. Only need to deploy the script and definition on host folder "/opt/testkit\_example/"

### <span id="page-8-0"></span>**Command**

Here is the command to execute this test case in Chrome:

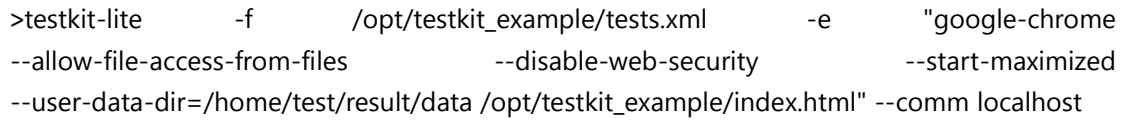

### <span id="page-8-1"></span>**Test-definition XML**

<span id="page-8-2"></span>More details of the XML definition, please refer to the guide "Test Definition Schema.docx"

### **Test-result Collecting**

#### <span id="page-8-3"></span>**Supported result**

4 kinds of result are supported in the generated XML. PASS FAIL BLOCK N/A

#### <span id="page-8-4"></span>**How testkit-lite check expecting result for web case**

<span id="page-8-5"></span>The result of web case is assigned by harness

#### **How testkit-lite check expecting result for native case**

PASS: Once the test case is executed and return code is same with the attribute "test\_script\_expected\_result". The result is assigned with "PASS".

FAIL: Once the test case is executed and return code is different with the attribute "test script expected result". The result is assigned with "FAIL".

BLOCK: When the test case is launched, and no result is available (time out, crash, and so on). Testkit-lite will assign the result of this test case as "BLOCK".

N/A: When the test case is failed to be launched. The result will be marked as "N/A".

# <span id="page-9-0"></span>**Testkit-lite option list**

 $\bullet$  Mandatory option

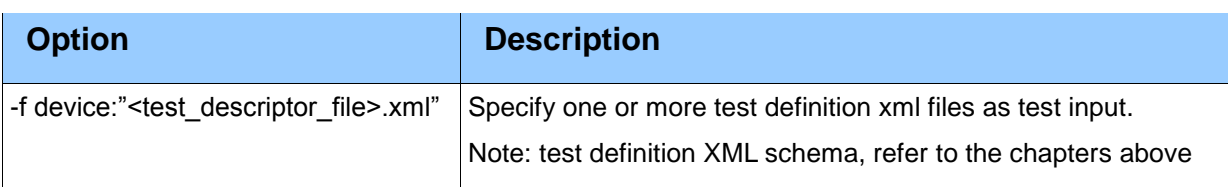

#### ● Optional– Basic options

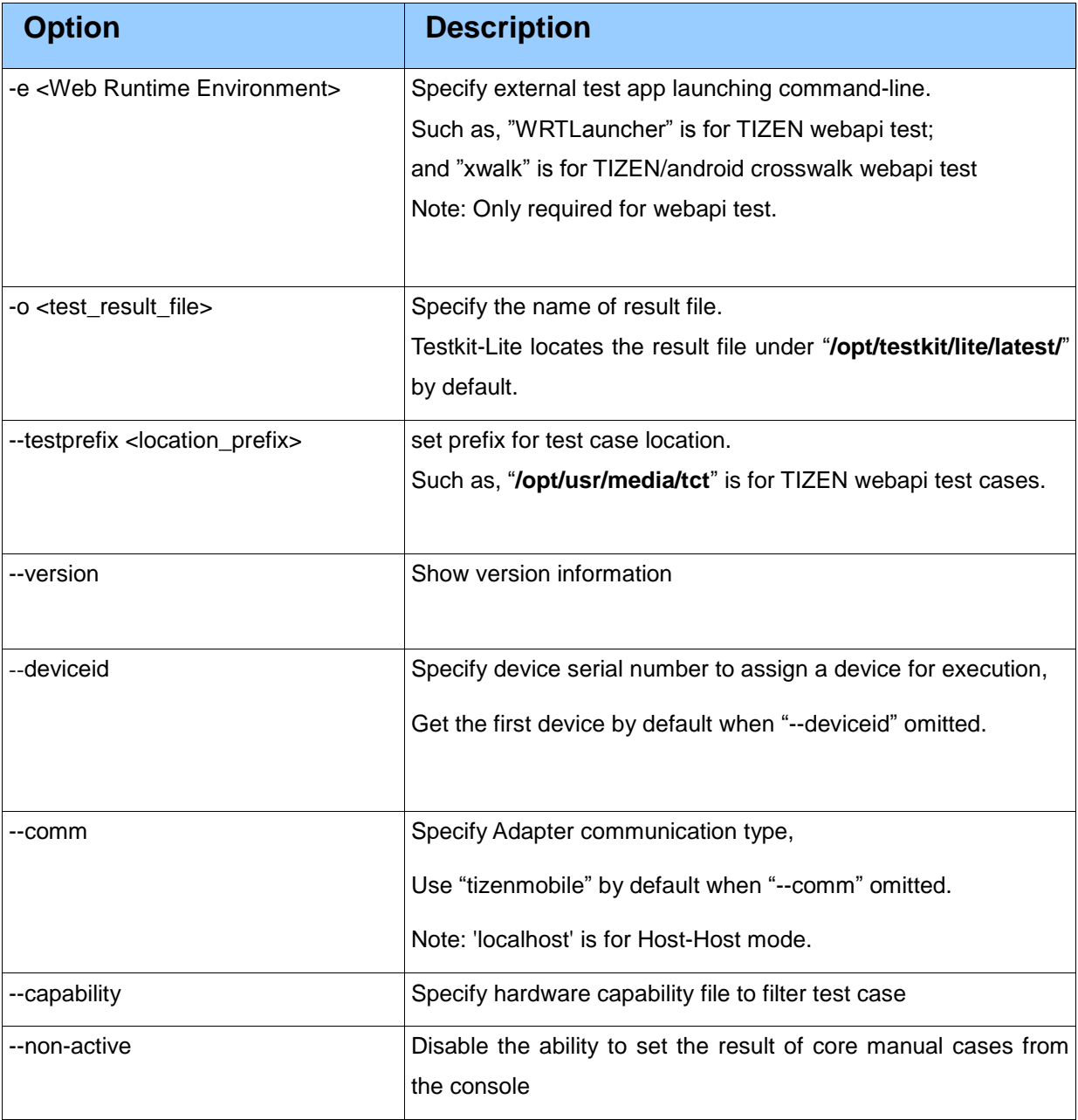

#### ● Optional – Filter options

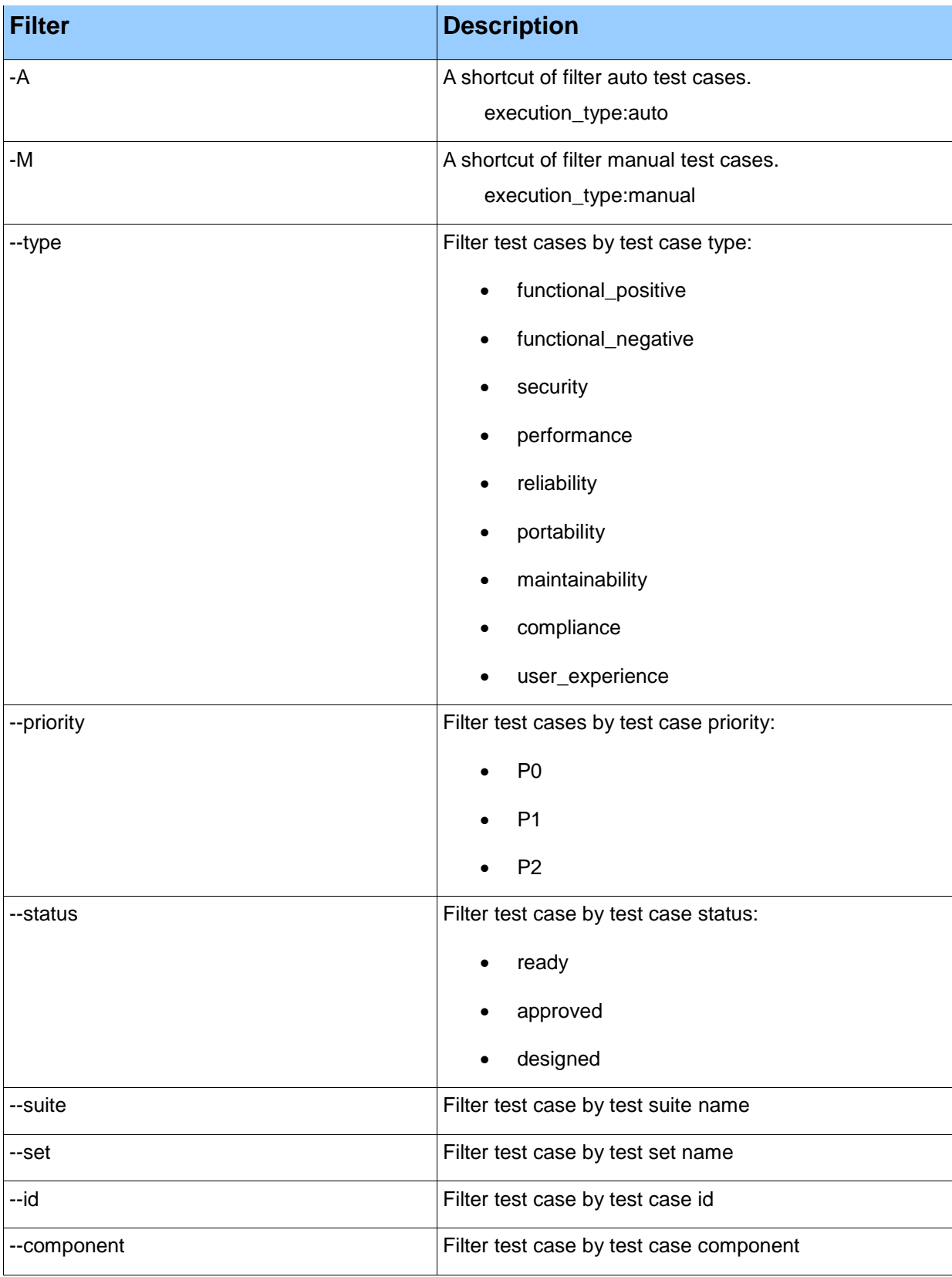